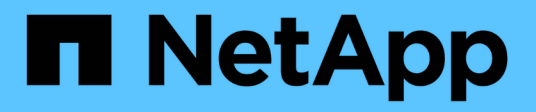

### 管理設定檔 Snap Creator Framework

NetApp October 04, 2023

This PDF was generated from https://docs.netapp.com/zh-tw/snap-creatorframework/administration/task\_creating\_profiles.html on October 04, 2023. Always check docs.netapp.com for the latest.

# 目錄

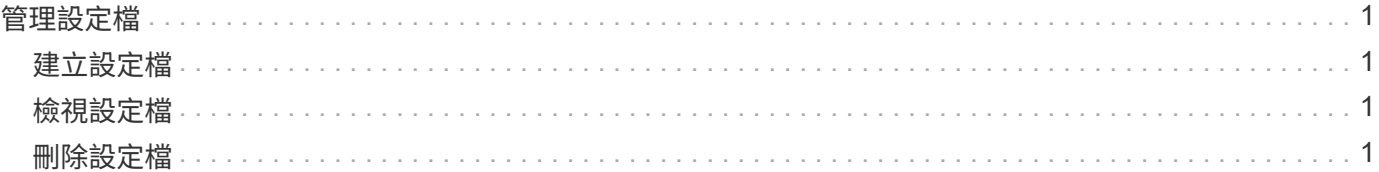

# <span id="page-2-0"></span>管理設定檔

您可以建立、檢視及刪除設定檔。

設定檔基本上是用來組織組態檔的資料夾。設定檔也可做為角色型存取控制(RBAC)的物件、表示只允許使用 者存取特定設定檔和內包含的組態檔。

## <span id="page-2-1"></span>建立設定檔

您可以使用Snap Creator GUI建立設定檔來組織組態檔案。

第一次開啟SnapCreator GUI時、會自動顯示「New Profile」(新設定檔)對話方塊、提示您建立新的設定檔。

- 1. 從Snap Creator GUI主功能表中、選取\*管理\*>\*組態\*。
- 2. 在「設定檔與組態」窗格中、按一下「新增設定檔」。

此時會顯示New Profile(新設定檔)對話方塊。

3. 輸入新設定檔的名稱、然後按一下「確定」。

新的設定檔會列在「\*\*設定檔與組態」窗格中、而「組態」精靈會顯示在右窗格中。

## <span id="page-2-2"></span>檢視設定檔

您可以列出現有的SnapCreator設定檔。

1. 從Snap Creator GUI主功能表中、選取\*管理\*>\*組態\*。

現有的Snap Creator設定檔會列在「設定檔與組態」窗格中。

### <span id="page-2-3"></span>刪除設定檔

您可以刪除SnapCreator設定檔。

刪除設定檔也會刪除與設定檔相關的任何組態檔。

1. 從Snap Creator GUI主功能表中、選取\*管理\*>\*組態\*。

現有的Snap Creator設定檔會列在「設定檔與組態」窗格中。

- 2. 在要刪除的設定檔上按一下滑鼠右鍵、然後選取\*刪除\*。
- 3. 按一下確認訊息中的\* Yes\*

設定檔和相關組態檔會從Snap Creator中永久刪除。

#### 版權資訊

Copyright © 2023 NetApp, Inc. 版權所有。台灣印製。非經版權所有人事先書面同意,不得將本受版權保護文件 的任何部分以任何形式或任何方法(圖形、電子或機械)重製,包括影印、錄影、錄音或儲存至電子檢索系統 中。

由 NetApp 版權資料衍伸之軟體必須遵守下列授權和免責聲明:

此軟體以 NETAPP「原樣」提供,不含任何明示或暗示的擔保,包括但不限於有關適售性或特定目的適用性之 擔保,特此聲明。於任何情況下,就任何已造成或基於任何理論上責任之直接性、間接性、附隨性、特殊性、懲 罰性或衍生性損害(包括但不限於替代商品或服務之採購;使用、資料或利潤上的損失;或企業營運中斷),無 論是在使用此軟體時以任何方式所產生的契約、嚴格責任或侵權行為(包括疏忽或其他)等方面,NetApp 概不 負責,即使已被告知有前述損害存在之可能性亦然。

NetApp 保留隨時變更本文所述之任何產品的權利,恕不另行通知。NetApp 不承擔因使用本文所述之產品而產 生的責任或義務,除非明確經過 NetApp 書面同意。使用或購買此產品並不會在依據任何專利權、商標權或任何 其他 NetApp 智慧財產權的情況下轉讓授權。

本手冊所述之產品受到一項(含)以上的美國專利、國外專利或申請中專利所保障。

有限權利說明:政府機關的使用、複製或公開揭露須受 DFARS 252.227-7013(2014 年 2 月)和 FAR 52.227-19(2007 年 12 月)中的「技術資料權利 - 非商業項目」條款 (b)(3) 小段所述之限制。

此處所含屬於商業產品和 / 或商業服務(如 FAR 2.101 所定義)的資料均為 NetApp, Inc. 所有。根據本協議提 供的所有 NetApp 技術資料和電腦軟體皆屬於商業性質,並且完全由私人出資開發。 美國政府對於該資料具有 非專屬、非轉讓、非轉授權、全球性、有限且不可撤銷的使用權限,僅限於美國政府為傳輸此資料所訂合約所允 許之範圍,並基於履行該合約之目的方可使用。除非本文另有規定,否則未經 NetApp Inc. 事前書面許可,不得 逕行使用、揭露、重製、修改、履行或展示該資料。美國政府授予國防部之許可權利,僅適用於 DFARS 條款 252.227-7015(b) (2014年2月) 所述權利。

商標資訊

NETAPP、NETAPP 標誌及 <http://www.netapp.com/TM> 所列之標章均為 NetApp, Inc. 的商標。文中所涉及的所 有其他公司或產品名稱,均為其各自所有者的商標,不得侵犯。